## **CARA MENGGUNAKAN**

## **APLIKASI VISUALISASI HABITAT KUPU-KUPU**

Buka menu utama pada aplikasi Visualisasi Habitat Kupu-Kupu

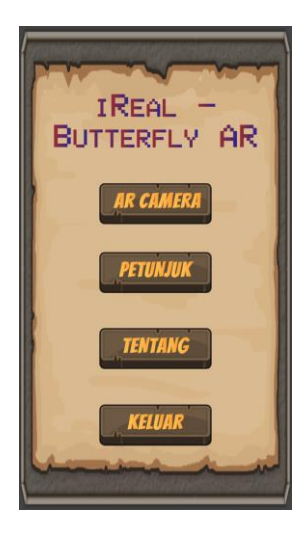

Buka menu petunjuk yang berisi bagaimana menjalankan Aplikasi.

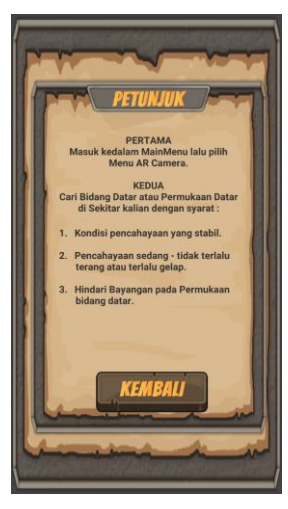

Buka menu tentang untuk mengetahui profil developer.

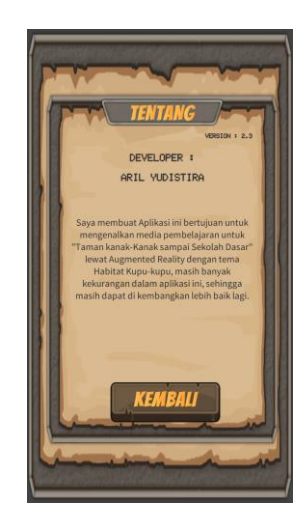

 Untuk menjalankan aplikasi, buka menu AR Camera, kemudian kamera pada SmartPhone akan terbuka. Pindai permukaan bidang datar sampai Uji Ketuk muncul di atas permukaan bidang datar.

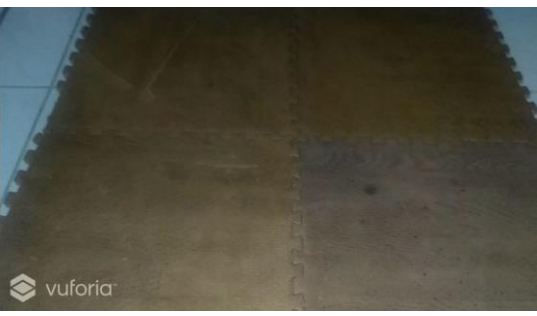

 Setelah Uji Ketuk muncul, tekan Uji Ketuk tersebut, Visualisasi Habitat Kupu-Kupu Objek 3D akan muncul dipermukaan bidang datar tersebut.

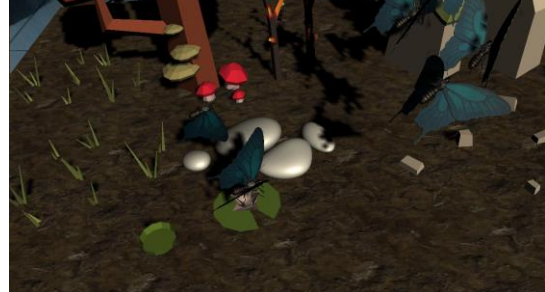